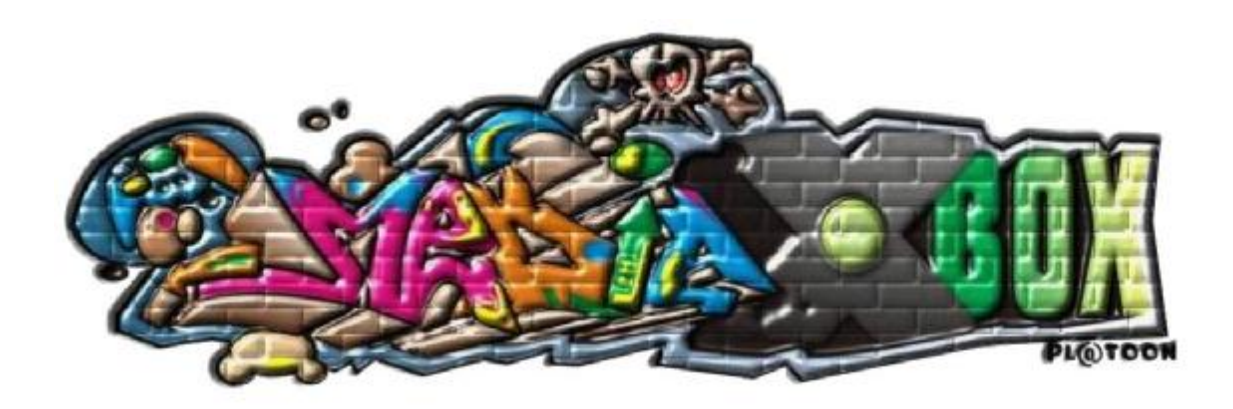

**Flasher le TSOP (bios Xbox) sans modchip**

**-= Tutorial traduit, adapté (US) et amélioré par Fourmiz2K pour MEDIAXBOX.COM =-** 

### **Ce tutorial va vous montrer comment flasher le bios interne de la console sans poser au préalable un quelconque modchip. NOUS NE SERONS TENUS RESPONSABLE D'UNE MAUVAISE MANIPULATION**

**Ce qu'il vous faut :** 

- Le CD **original** de James Bond 007: Agent under fire (Espion pour cible)
- La sauvegarde modifiée du jeu (qui contient un Linux allégé)
- Une carte mémoire de 8Mo minimum ou la Mega X-Key
- Une XBox non modifiée
- De la soudure et un fer à souder de 11W (pour les 2 ponts d'activation du flash TSOP)
- Soit une XBox déjà modifiée soit le Mega X-Key (pour mettre les fichiers nécessaires dans la carte mémoire)
- Un ordinateur (il servira pour insérer la copie modifiée de la sauvegarde du jeu dans la carte mémoire)
- Un logiciel de transfert (FlashFXP par exemple)

#### **Avant de commencer :**

- Dezippez l'archive contenant la sauvegarde et les différents utilitaires sur votre disque dur.

- Vous devriez avoir 1 fichier et 1 répertoire :
	- **007savewithraincoat.zip** qui contient la sauvegarde de 007 avec le linux 'light', Raincoat et le Bios (CROMWELL 1.8 pour sa légalité **\***)
	- **dtelnet**, un soft telnet pour pouvoir accéder à linux et lancer le flashage
- Décompressez le répertoire **007savewithraincoat.zip** (utile si vous choisissez la solution 1.2)

**\*** Le package en téléchargement nécessaire à cette manipulation contient le Bios CROMWELL 1.8 en version 1Mo destiné à l'utilisation de Linux sur la Xbox. A vous d'intégrer un autre Bios (de 1Mo pour les Xbox V1.0 et 1.1) dans l'archive **007savewithraincoat.zip** si vous souhaitez flasher le TSOP autrement qu'avec le Bios fourni.

## **1 – Transfert de la sauvegarde modifiée dans la carte mémoire**

1.1– *En utilisant le Mega X-key et son logiciel*

- Copiez le fichier **007linuxRaincoat.zip** dans le répertoire 'saves' du soft Mega X-Key (c:\Program Files\MegaXKey\Saves\)
- Insérez votre Mega X-Key (ou compatible) dans votre PC
- Lancez le logiciel Mega X-Key et sélectionnez "**Agent Under Fire (Linux Test)**", puis cliquez sur "**transfer to Mega X-Key arrow**".

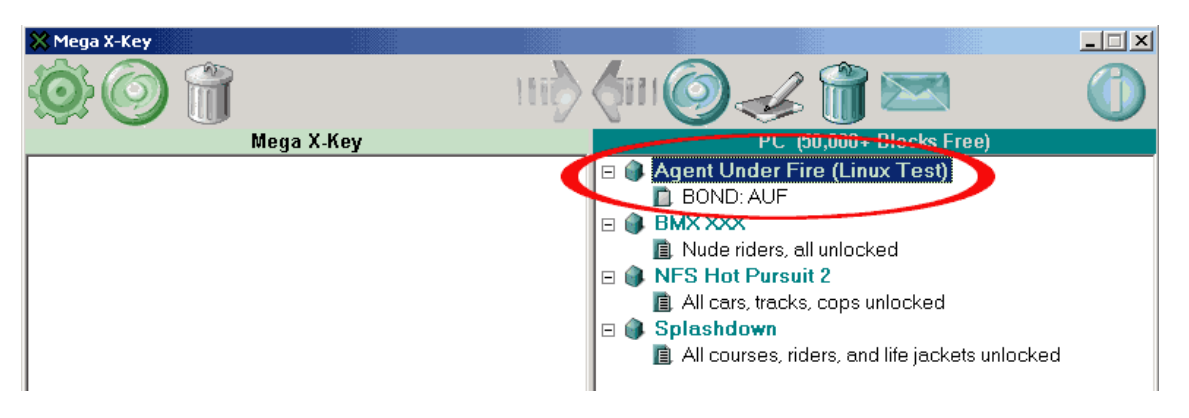

**-= Tutorial traduit, adapté (US) et amélioré par Fourmiz2K pour MEDIAXBOX.COM =-** 

1.2– *En utilisant une 2eme X-Box modifiée avec Evolution-X (et un client FTP sur PC) et une carte mémoire*

- Connectez votre carte mémoire (ou le Mega X-Key)
- Utilisez votre logiciel FTP (FlashFXP par exemple) pour vous connecter sur la X-Box.
- Transférez dans H : (qui est votre carte mémoire) le sous répertoire 4541000d (dans /UDATA) de la décompression de **007savewithraincoat.zip** (Attention à la structure de ce répertoire)

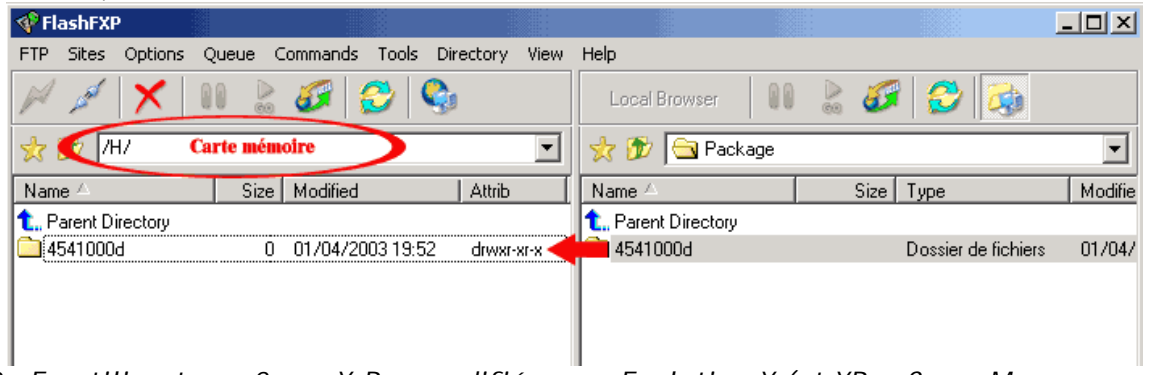

- 1.3– *En utilisant une 2eme X-Box modifiée avec Evolution-X (et XBox Saves Manager sur PC) et une carte mémoire*
- Placez le fichier **007savewithraincoat.zip** dans le sous-répertoire **\Saves\** de Xbox Saves Manager
- Lancez Xbox Saves Manager et connectez-vous à la X-Box
- Sélectionnez "**Agent Under Fire (Linux Test)**", puis cliquez sur"**transfer to Xbox**"
- **2 Copie de la sauvegarde avec les utilitaires sur le HDD de la console non modifiée** 
	- Bootez la Xbox non modifiée sans jeu et allez dans le dashboard Microsoft
	- Copiez la sauvegarde de 007 de la carte mémoire vers le disque dur

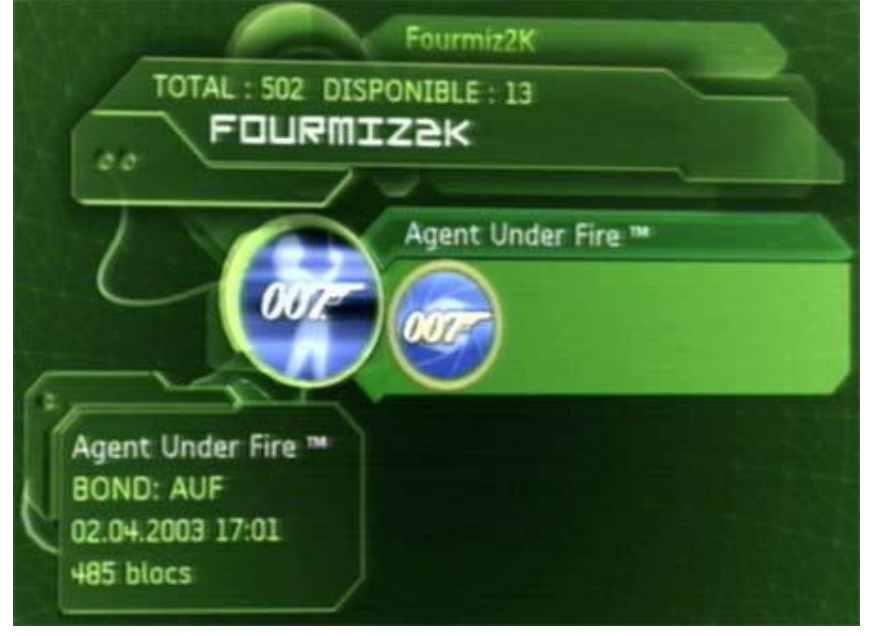

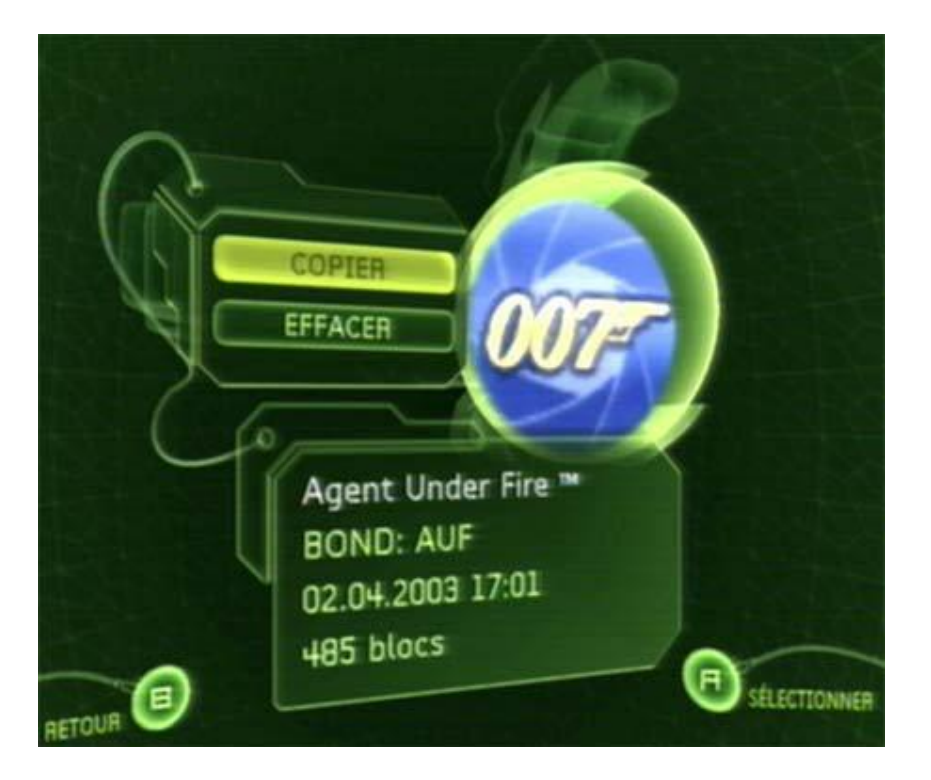

# **3 – Activation du flashage du TSOP de la X-Box**

Nous arrivons à la seule étape délicate de cette manipulation puisqu'elle nécessite une intervention sur la carte mère de la X-Box.

- Ouvrez votre X-Box et démontez la carte mère.
- Repérez les 4 points qui représentent les 2 ponts qui activent l'écriture du TSOP.

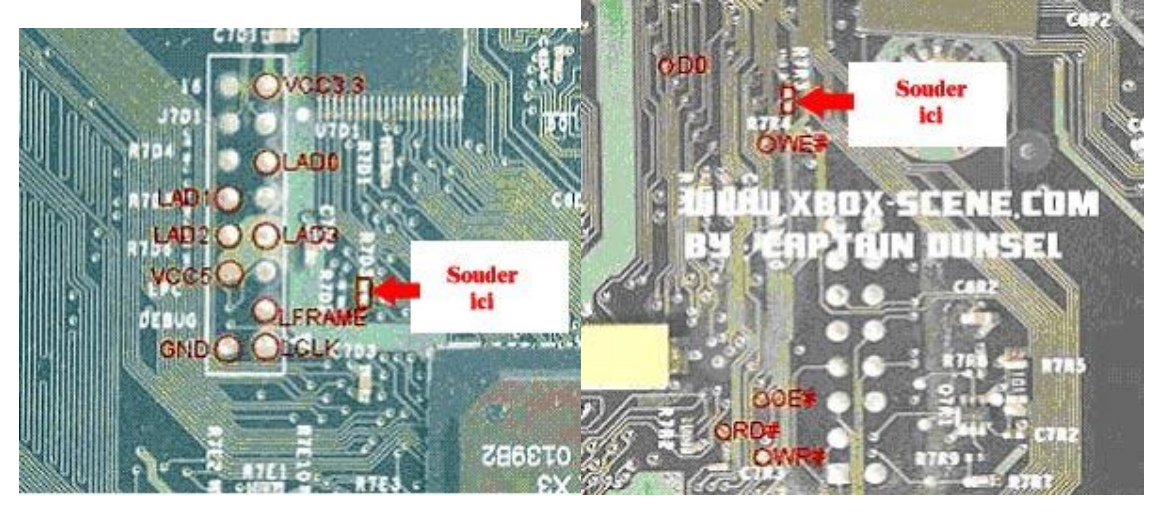

- Soudez les ponts (avec délicatesse) et testez-les à l'ohmmètre (suivez les pistes pour avoir des points de contacts et vérifiez que le contact passe lorsque les ponts sont soudés).
- Remontez la XBox

# **4 – Flashage du Tsop**

- Lancez le jeu ORIGINAL *James Bond 007: Agent under fire* sans la carte mémoire
- Allez au menu principal et choisissez "**chargement de la mission**"
- Choisissez **"Disque dur Xbox"**

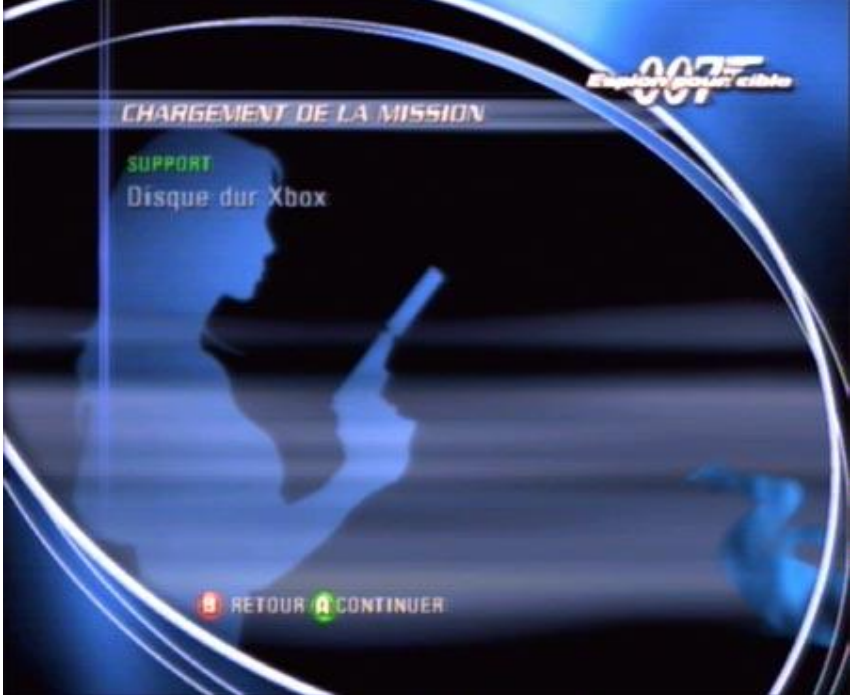

- L'écran devient noir et le voyant de la XBox devient orange (c'est normal), mais le Linux modifié est lancé.
- Par Telnet (utilisez Dtelnet fourni dans le package), connectez-vous sur la XBox :

Menu **Connect** -> **Remote system** puis entrez l'IP 192.168.0.64 (ne changer pas cette IP, linux est configuré pour celle-ci)

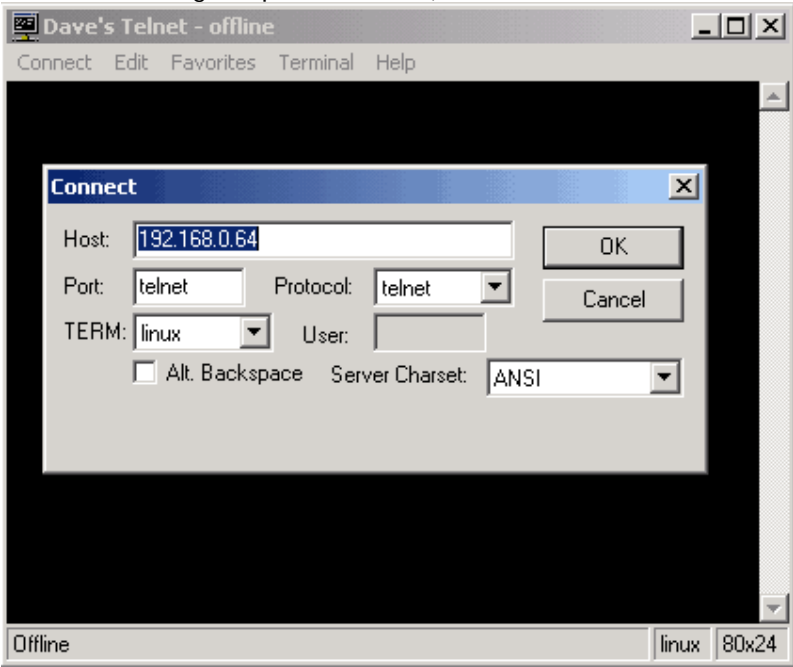

Cliquez sur **OK**

**-= Tutorial traduit, adapté (US) et amélioré par Fourmiz2K pour MEDIAXBOX.COM =-** 

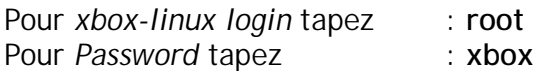

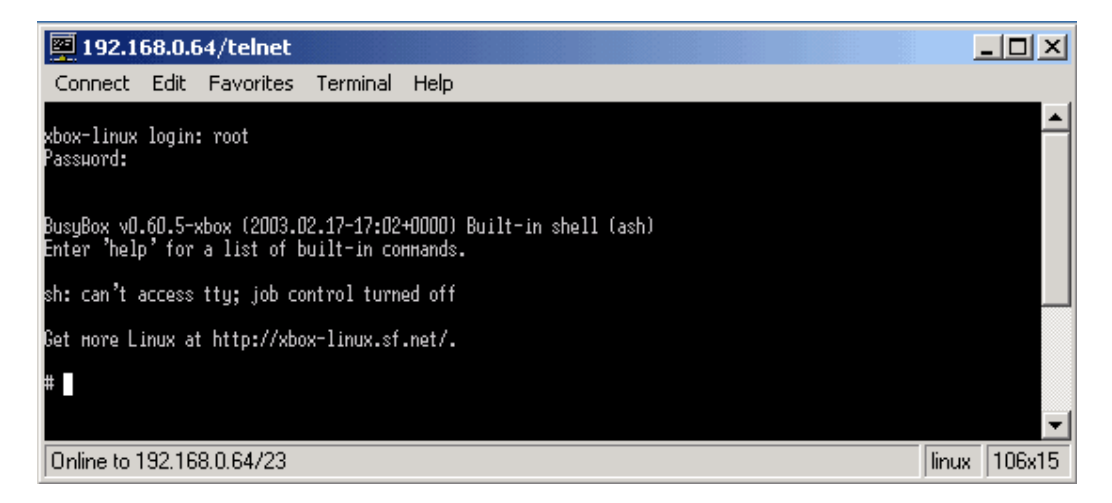

- Allez dans le répertoire de sauvegarde (qui contient le Bios et le logiciel de flash) en tapant

*cd /media/E/UDATA/4541000d/000000000000/raincoat/ et tapez ls* 

Vous devriez voir le logiciel Raincoat et le Bios.

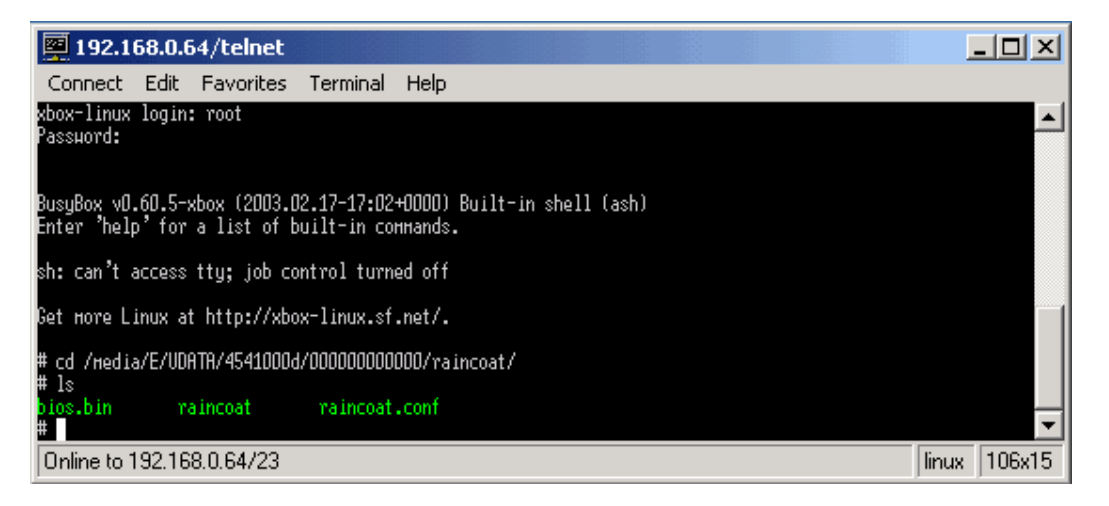

- Enfin, saisissez la commande suivante :

*./raincoat -p bios.bin (n'oubliez pas le* "." au début)

Si vous souhaitez au préalable sauvegarder le contenu de votre Bios (avant flashage), la commande à saisir est : *./raincoat -r savebios.bin*

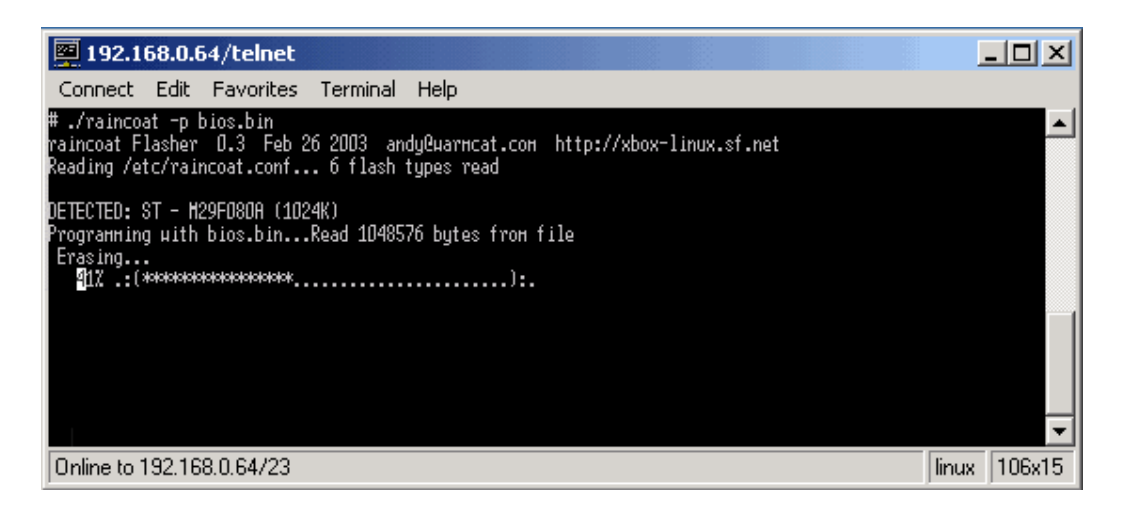

Si rien ne se passe, vos 2 ponts fait sur la carte mère ne sont pas bons. Si tout va bien, le TSOP va d'abord être effacé avant d'être flashé avec votre Bios.

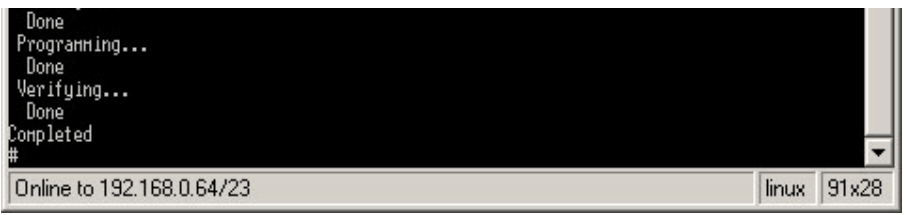

Tapez **EXIT** pour quitter la session Telnet.

Voila, votre XBox est prête à recevoir un autre DashBoard (EvolutionX, neXgen….).

Pour ceux qui pense ne plus avoir besoin de la carte mémoire (pas d'autre X-Box à flasher), pensez à regarder notre autre tutorial « **reset carte mémoire** » avant de la revendre J